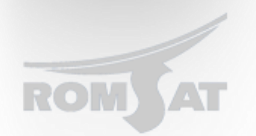

# **Перечень основных команд OLT P3310**

#### **PORT**

*Port information/как посмотреть информацию о клиенте на «?» порту* show interfaces brief

*Port configuration/как вкл. выкл. порт) # для gigaEthernet и epON интерфейсов.* config

> interface gigaEthernet 0/[x] *#[x] - номер gigaEthernet порта or* interface epON 0/[x] *#[x] - номер EPON порта* [no]shutdown *# [no ] - отключить, без [no ] включить. [] - писать не надо*

*# Для ONU*

config

interface epON 0/[x]:[y] *#[x] - номер Epon порта, [y] - номер ONU* epon sla upstream pir 1000000 cir 10240 epon sla downstream pir 1000000 cir 10240

*# Для порта ONU*

config

interface epON 0/[x]:[y] *#[x] - номер Epon порта, [y] - номер ONU* epon onu port [z] ctc [no] shutdown *#[z] - номер onu порта*

*поменять скорость (для Epon порта данное действие НЕВОЗМОЖНО, так как это магистральный порт onu)*

*#поменять скорость для гигабитном порту*

config

interface gigaEthernet 0/[x] *#[x] - номер gigaEthernet порта* speed [value] *# 10 -- Force 10 Mbps operation # 100 -- Force 100 Mbps operation # 1000 -- Force 1000 Mbps operation # auto -- Enable AUTO speed configuration*

*#поменять скорость для порта Onu* configure

interface epON 0/[x]:[y] *#[x] - номер Epon порта, [y] - номер ONU* epon onu port [z] speed *#[z] - номер onu порта # 10 -- Force 10 Mbps operation # 100 -- Force 100 Mbps operation # auto -- Enable AUTO speed configuration*

Cable test/протестировать кабель на порту

*#посмотреть уровень помех для всех ONU* show epon optical-transceiver-diagnosis

*# посмотреть уровень помех для конкретной Onu* show epon interface epon 0/[x]:[y] onu ctc optical-transceiver-diagnosis *#[x] - номер Epon порта, [y] - номер ONU* Port statistics/посмотреть информацию на порту, очистить показатели

 $#$ Просмотр на порту

show interfaces [type]  $0/[x]$  #[x] - номер порта

# очистка счетчиков на данном интерфейсе # [type] = gigaEthernet # [type] =  $Epon$ 

# Просмотр на порту статистики по соотвествующим функциям show epon interface epon  $0/[x][y]$  onu port 1 ctc [function]

> #[x] - номер Ероп порта, [y] - номер ONU  $\#$  auto-negotiation — Show ONU interface auto negotiation  $# flow-control - Show ONU$  interface flow control #  $mcst$  - Multicast #  $qos$  – Show ONU interface  $qos$  $#$  ratelimit-ingress  $-$  Show ONU interface ingress rate limit #  $vlan = VLAN$

#очистка счетчиков на данном интерфейсе clear 12 counters interface [type]  $0/[x]$  #[x] - номер порта # [type] = gigaEthernet # [type] =  $Epon$ 

Мак адреса # Регистрация ONU на порту EPON interface epON 0/[x] epon bind-onu mac xxxx.xxxx.xxxx [#]  $\# |x|$  - номер порта [#] порядковый номер включение опи к порту.  $\frac{H}{xxxx}.xxxx.xxxx]$  - mac adpec onu

```
# Bключение режима изучения 2 мак адресов на ONU
interface epON 0/[x][y] #[x] - номер Epon nopma, [y] - номер ONU
       switchport port-security dynamic maximum 2
       switchport port-security mode dynamic
```
# Посмотреть мак на ONU show mac address-table interface epON  $0/[x]$ : [y] #[x] - номер Epon nopma, [y] - номер ONU

 $#$  Посмотреть мак на gigaEthernet порту show mac address-table interface gigaEthernet  $0/[\text{x}]$  #[x] - номер порта

#### **VLAN**

 $#$ Посмотреть список vlan по портах show vlan

# Создать нужный влан на коммутаторе config

vlan  $[N_2]$  #[ $N_2$ ] - номер нужный влан name [name] #[name]- номер нужный влан

# добавить/удалить нужный влан на порт GigaEthernet config

> interface GigaEthernet  $0/[x]$  #[x] - номер порта switchport trunk vlan-allowed add [№]#[№] - номер vlan switchport trunk vlan-allowed remove[№]#[№] - номер vlan

*# добавить/удалить нужный влан на порт Epon* config

> interface Epon 0/[x] *#[x] - номер порта* switchport trunk vlan-allowed add [№]*#[№] - номер vlan* switchport trunk vlan-allowed remove[№]*#[№] - номер vlan*

*# добавить/изменить нужный влан на порт onu*

config

interface epON 0/[x]:[y] *#[x] - номер Epon порта, [y] - номер ONU* epon onu port [z] ctc vlan mode tag [№]*#[z] - номер порта на ONU, [№] - номер vlan*

*# режим порта: порт GigaEthernet* config

> interface GigaEthernet 0/[x] *#[x] - номер порта* switchport mode trunk *# всегда режим trunk, поскольку это аплинк* switchport trunk vlan-untagged none *# не пропускать нетегэируемый траффик* switchport pvid [m№] *#[m№] - номер менеджмент vlan*

*# режим порта: порт Epon* config

interface Epon 0/[x] *#[x] - номер порта*

switchport mode trunk *# всегда режим trunk, поскольку это аплинк для ONU* switchport trunk vlan-untagged none *# не пропускать нетегэируемый траффик* switchport pvid [m№] *#[m№] - номер менеджмент vlan*

## **DHCP Snooping**

*# Посмотреть общую статистику*  show ip dhcp-relay snooping statistics

*# Посмотреть привязки mac к ip* show ip dhcp-relay snooping binding all

*# глобально на коммутаторе* config ip dhcp-relay snooping ip dhcp-relay snooping vlan [№]*#[№] - номер vlan*

*# для порта GigaEthernet (аплинк)* config

> interface GigaEthernet 0/[x] *#[x] - номер порта* dhcp snooping trust

#### **Security**

*# Добавить/Снять привязку мак адреса к vlan и ONU* config

[no]mac address-table static xxxx.xxxx.xxxx vlan  $[N<sub>2</sub>]$  interface epon  $0/[x][y]$ *#[x] - номер Epon порта, [y] - номер ONU*

*# Включение/Выключение на порту ONU функции проверки привязки mac* config

interface epON 0/[x]:[y] *#[x] - номер Epon порта, [y] - номер ONU*

[no]epon onu port 1 mac-bind enable

*# Включение/Выключение на порту Epon функции фильтрации левых вещей* config

> interface EPON 0/[x] *#[x] - номер Epon порта* [no]filter dhcp [no]filter icmp

*# Добавить/Снять глобально на коммутаторе* config

[no] ip verify source vlan [vlan list] *# Enabling Source IP Address Monitoring in a VLAN* 

### **Ip arp inspection**

*# Добавить/Снять глобально на коммутаторе* config

[no] ip arp inspection vlan [vlan list] *#Добавить/Снять привязку к vlan* 

*# Включение/Выключение на порту Epon функции фильтрации левых arp* config

interface EPON 0/[x] *#[x] - номер Epon порта* [no]filter arp

## **Loopdetection**

*# Включение/Выключение на порту Epon функции фильтрации bpdu* config interface EPON 0/[x] *#[x] - номер Epon порта* [no]filter bpdu

*# глобально на коммутаторе Loopguard* config

> spanning-tree mode rstp spanning-tree loopguard default

#### **IPTV Multicast**

*# Добавить глобально на коммутаторе* config ip mcst enable

ip mcst mrouter interface GigaEthernet0/[x] *#[x] - номер порта uplinka* ip mcst mc-vlan 33 range 239.0.1.1 - 239.0.1.253

*# На порту onu*

config

interface epON 0/[x]:[y] *#[x] - номер Epon порта, [y] - номер ONU* epon onu port [z] ctc mcst tag-stripe enable*#[z] - номер порта на ONU* epon onu port [z] ctc mcst mc-vlan add [№] *#[z] - номер порта на ONU, [№] - номер vlan*

*Мультикаст влан должен быть проброшен на всех аплинках*